## IMPORTANTE:

# CERTIFICACIÓN VIRTUAL DOCUMENTOS DE INTERCAMBIO

- El plazo de atención del trámite es de 8 días hábiles luego de haber realizado el pago.
- Una vez ingresado el trámite, tendrás 1 día útil para realizar el pago en los bancos autorizados. De no realizarlo, el trámite se anulará.
- Puedes solicitar la certi¬cación virtual del formulario de los programas de intercambio "Work&Travel" y académicos (W&T, The Common Application, WES, entre otros).
- Es indispensable adjuntar el formulario editable (Word) o enviar el enlace a través de una carpeta compartida (Google Drive, Dropbox o Onedrive) con los datos personales completos y válidos, ya que nosotros colocaremos las fechas de vacaciones o las posibles fechas de graduación, según sea el caso.
- En caso el formulario no esté completo con los datos correctos, la solicitud será rechazada.
- En el sustento de la solicitud debes indicar el correo electrónico de la institución o de la persona de contacto que recibirá el documento cuando este se encuentre listo.

# REGISTRO DEL TRÁMITE:

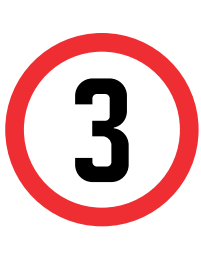

# VALIDACIÓN DEL TRÁMITE:

Una vez que la solicitud cambie a estado PROCEDE, deberás ingresar al trámite para verificar la respuesta. Esta indicará la fecha de envío del documento al correo consignado en tu solicitud.

**\*Utiliza Internet Explorer para adjuntar los documentos o envíalos a través de un enlace a una carpeta compatida (Google Drive, OneDrive, Dropbox, etc).**

> Adjunta el formulario con los datos completos o anexa en el sustento el enlace de la carpeta compartida. Así mismo, indica el correo de la institución o persona que recibirá el documento, adjunta los archivos a certificar y da clic en Enviar solicitud.

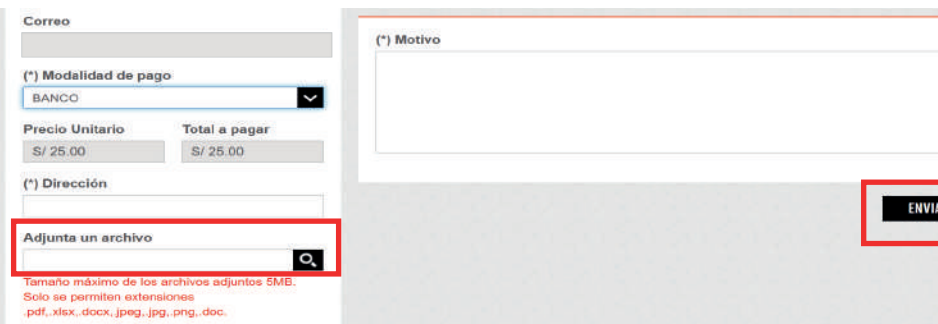

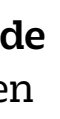

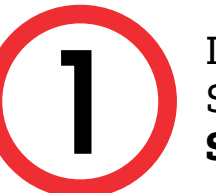

### Ingresa a:

MI UPC > Trámites > Listado de Trámmites> Solicitud de Servicio Académico> Mis Trámites > Bandeja de Usuario.

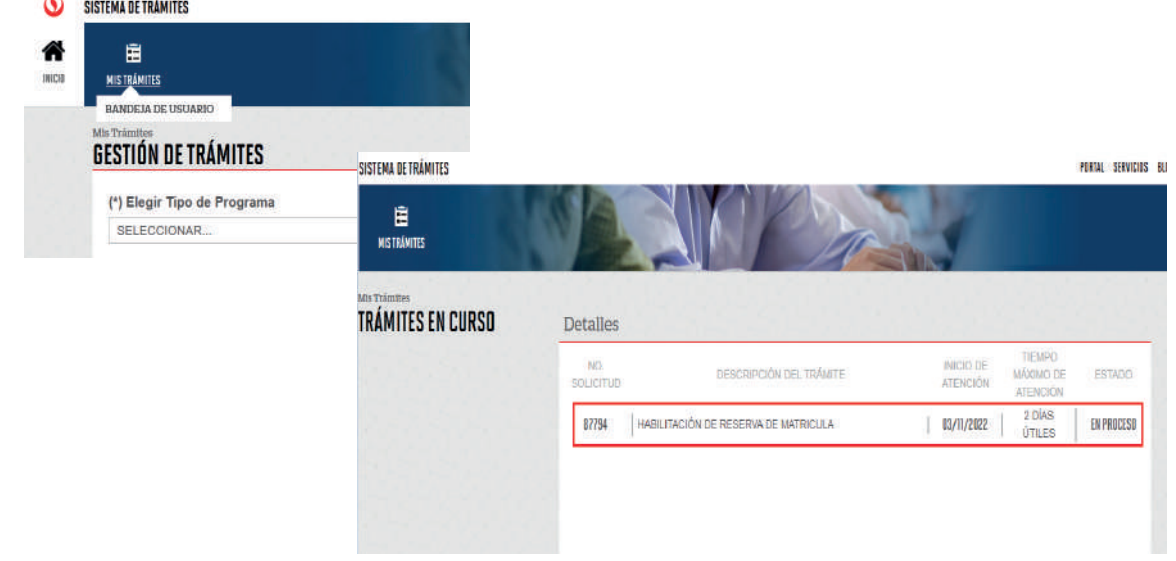

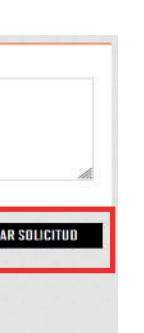

Ingresa a MI UPC con tu usuario y contraseña. Selecciona la opción **Trámites > Listado de Trámites > Solicitud de Servicio Académico**.

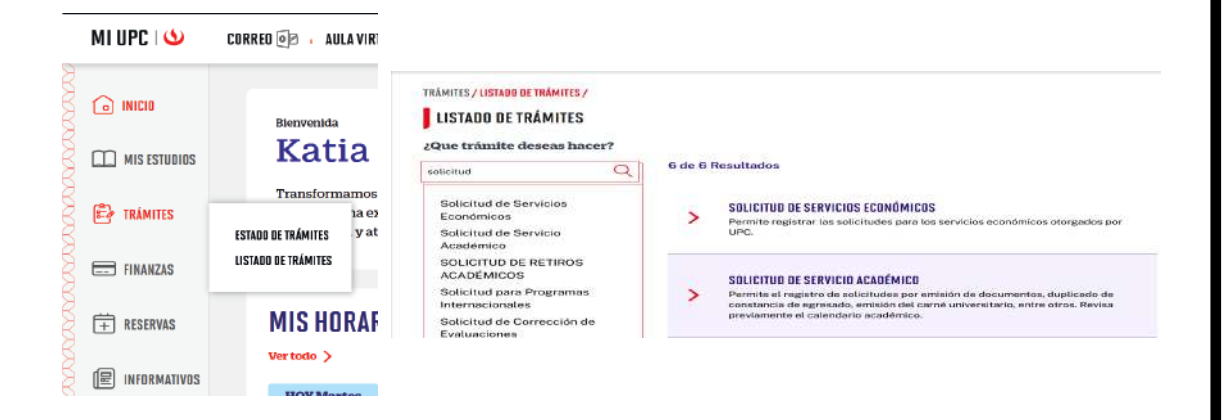

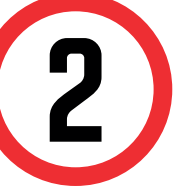

Selecciona Certificación Virtual - Documentos de Intercambio, revisa la información contenida en Avisos.

#### **GESTIÓN DE TRÁMITES**

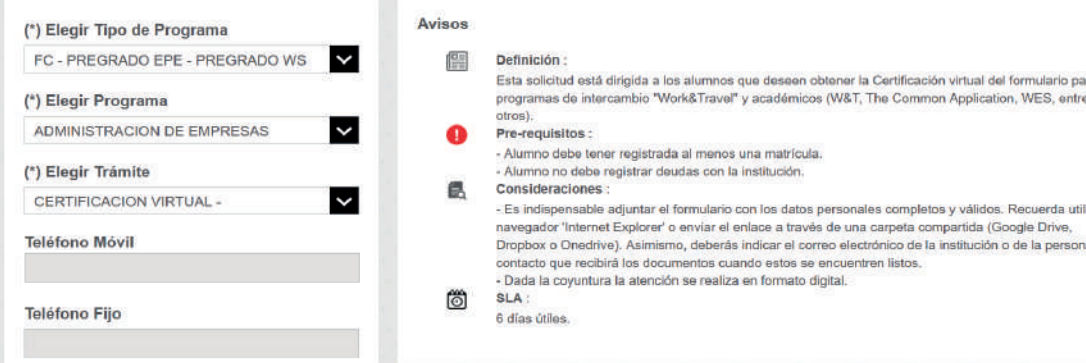

## IMPORTANTE:

- El plazo de atención del trámite es de 12 días hábiles luego de haber realizado el pago.
- Una vez ingresado el trámite, tendrás 1 día útil para realizar el pago en los bancos autorizados. De no realizarlo, el trámite se anulará.
- Puedes solicitar la certi¬cación virtual del formulario de los programas de intercambio "Work&Travel" y académicos (W&T, The Common Application, WES, entre otros).
- Es indispensable adjuntar el formulario editable (Word) o enviar el enlace a través de una carpeta compartida (Google Drive, Dropbox o Onedrive) con los datos personales completos y válidos, ya que nosotros colocaremos las fechas de vacaciones o las posibles fechas de graduación, según sea el caso.
- En caso el formulario no esté completo con los datos correctos, la solicitud será rechazada.
- En el sustento de la solicitud debes indicar el correo electrónico de la institución o de la persona de contacto que recibirá el documento cuando este se encuentre listo.

# CERTIFICACIÓN VIRTUAL DOCUMENTOS DE INTERCAMBIO - FIRMA ELECTRÓNICA

# REGISTRO DEL TRÁMITE:

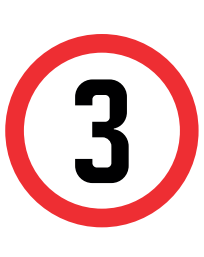

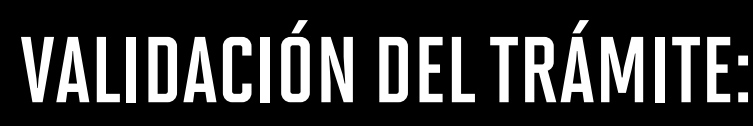

Una vez que la solicitud cambie a estado PROCEDE, deberás ingresar al trámite para verificar la respuesta. Esta indicará la fecha de envío del documento al correo consignado en tu solicitud.

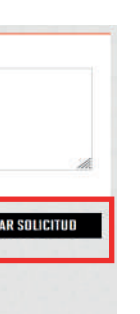

**\*Utiliza Internet Explorer para adjuntar los documentos o envíalos a través de un enlace a una carpeta compatida (Google Drive, OneDrive, Dropbox, etc).**

> Adjunta el formulario con los datos completos o anexa en el sustento el enlace de la carpeta compartida. Así mismo, indica el correo de la institución o persona que recibirá el documento, adjunta los archivos a certificar y da clic en Enviar solicitud.

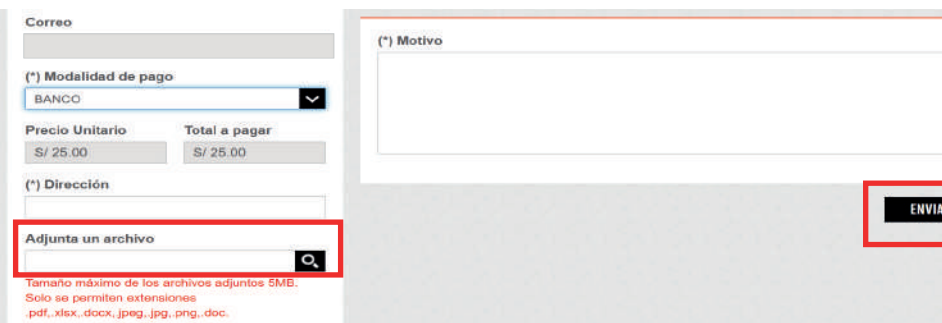

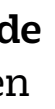

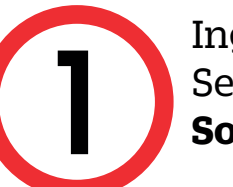

### Ingresa a:

MI UPC > Trámites > Listado de Trámites> Solicitud de Servicio Académico> Mis Trámites > Bandeja de Usuario.

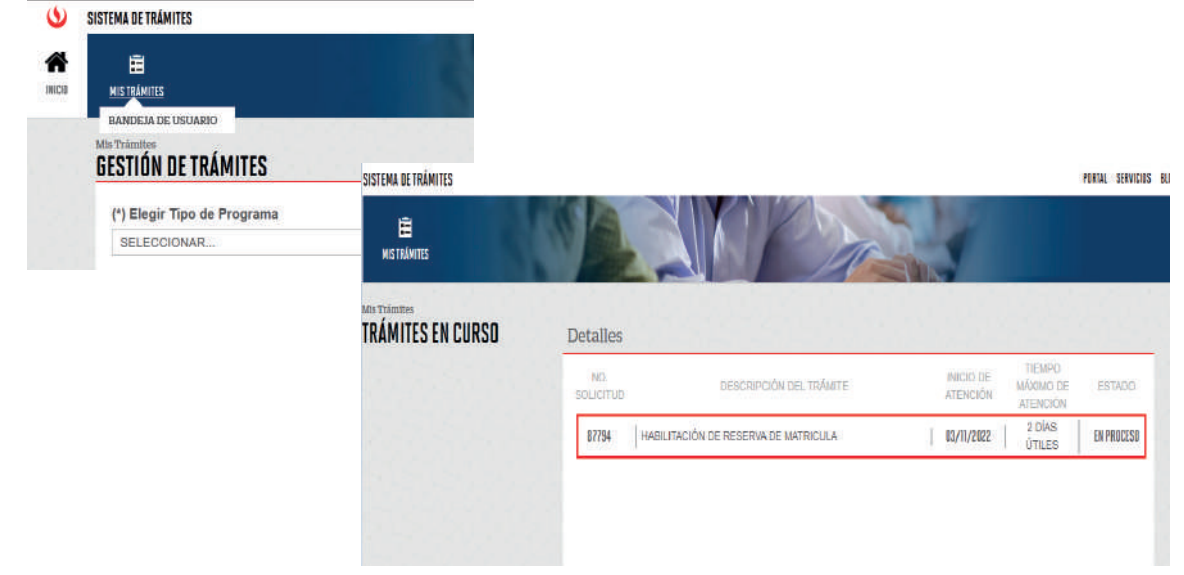

Ingresa a MI UPC con tu usuario y contraseña. Selecciona la opción **Trámites > Listado de Trámites > Solicitud de Servicio Académico**.

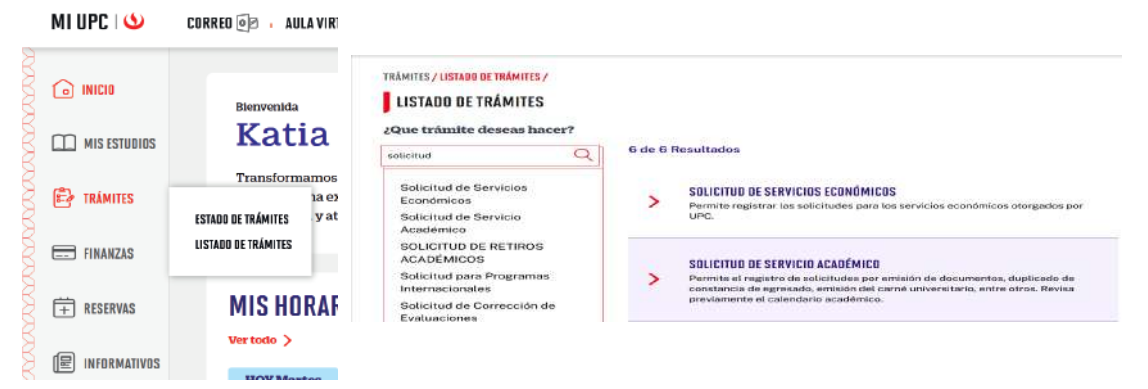

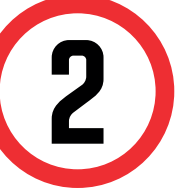

Selecciona Certificación Virtual - Documentos Intercambio, revisa la información contenida en Avisos.

#### **GESTIÓN DE TRÁMITES**

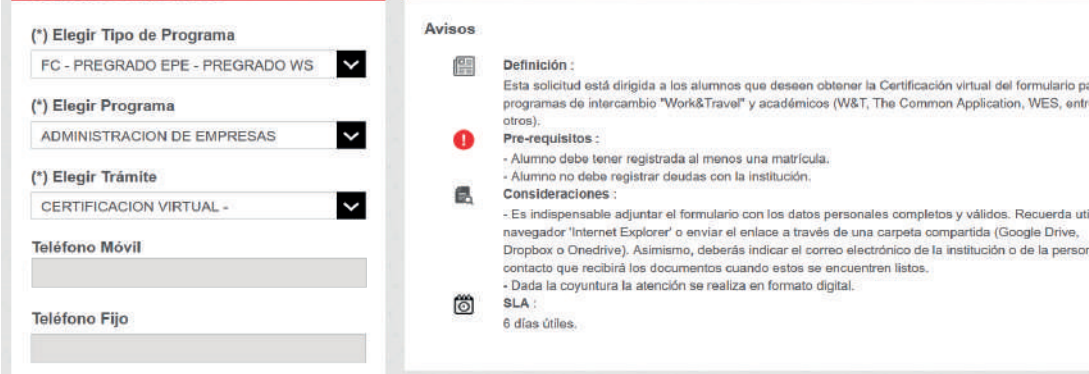